### **Equicom**

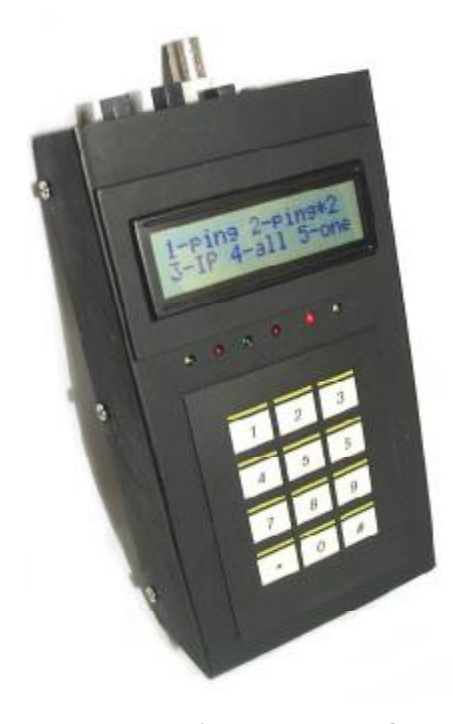

**Диагностический прибор КТ1.2** предназначен для проверки работоспособности сетей Ethernet, работающих по протоколу IP. Для подключения к сети имеет порт 10BASE-T (и порт 10BASE-2 только в модификации KT1.2-BNC). Прибору назначается собственный IP-адрес. Тестирование сети производится методом посылки ICMP-пакетов "PING" - «пингования» удаленных IP-адресов (до двух направлений одновременно), при этом в реальном времени отображается процент потерянных пакетов по отношению к их общему количеству. Имеется светодиодная индикация процесса тестирования, что делает его более наглядным. Размер пакетов можно выбирать из набора фиксированных значений.

Кроме того, прибор позволяет производить диагностику и мониторинг работы «устройств контрольного пингования» («пинговалок»), продаваемых под торговой маркой «Linecom».

Прибор имеет жидкокристаллический индикатор с подсветкой и мембранную клавиатуру, питается от аккумуляторных батарей или от сетевого источника питания. Имеется возможность отключить подсветку

индикатора (и порт 10BASE-2 в модификации КТ1.2-BNC) с целью экономии энергии батарей. Корпус прибора изготовлен из металла, что обеспечивает ему высокую прочность.

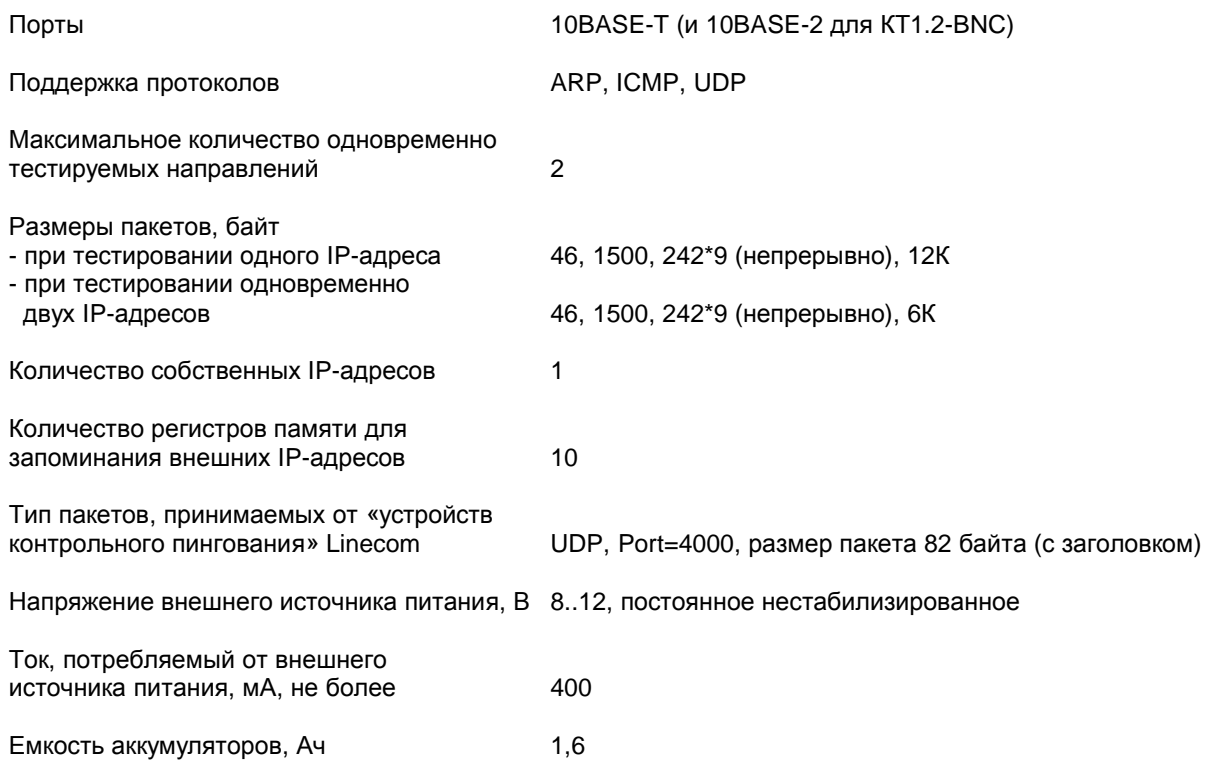

### **Основные характеристики:**

# **Диагностический прибор KT1.2**

## **Equicom**

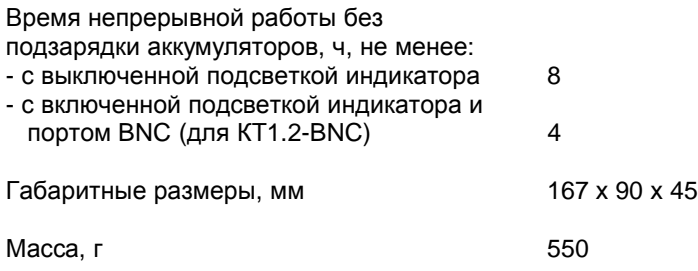

### **Органы управления и индикации**

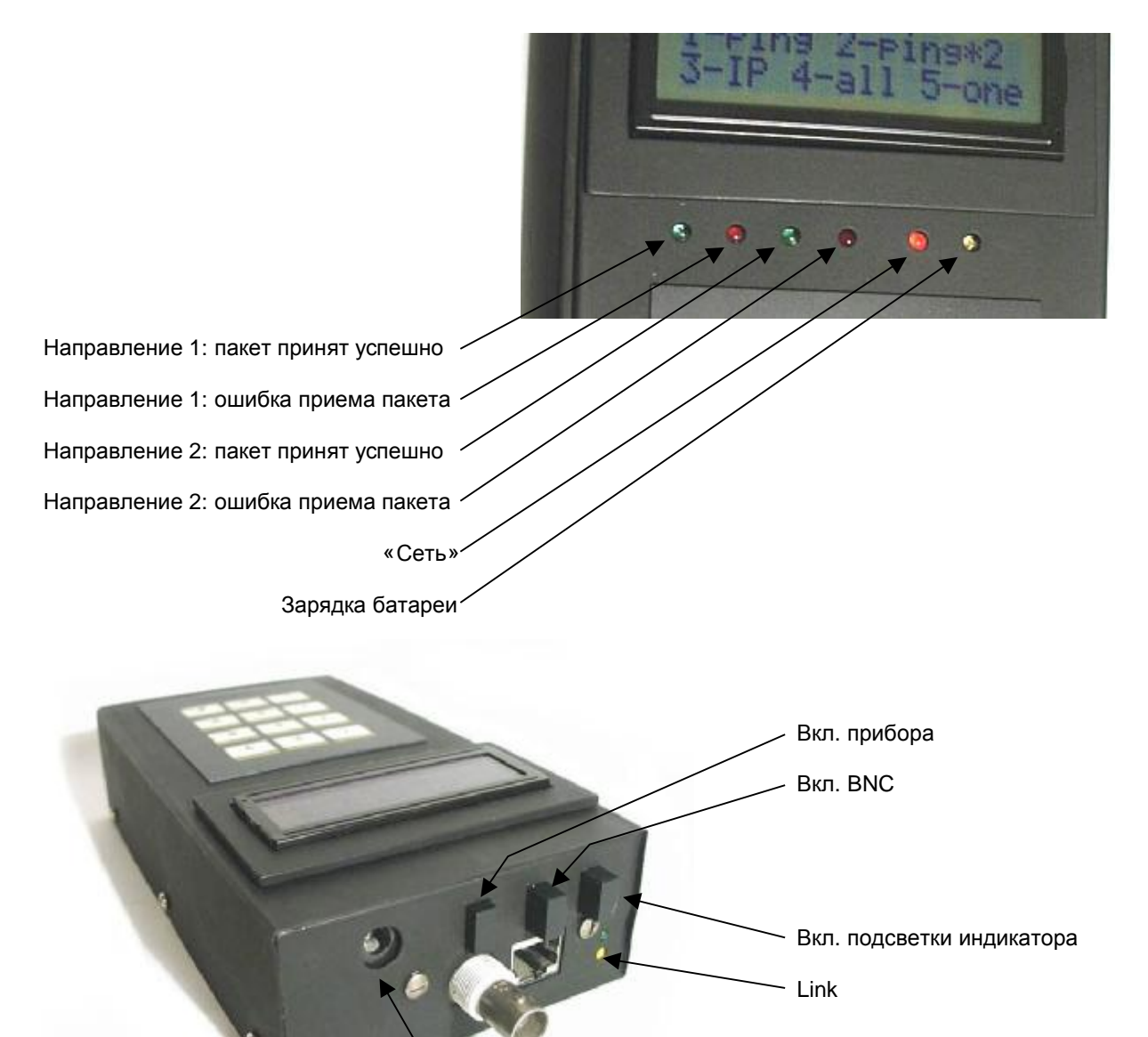

**Equicom**

### **Назначение пунктов меню**

- 1 ping пингование одного IP-адреса
- 2 ping\*2 пингование одновременно двух IP-адресов
- 3 IP задание собственного IP-адреса
- 4 all прием любых пакетов, отправленных «пинговалками»
- 5 one прием пакетов, отправленных «пинговалкой» с заданным IP-адресом

#### **Использование прибора**

Перед началом работы необходимо назначить прибору собственный IP-адрес, для этого нужно зайти в п.3 меню. Начало ввода нового адреса – кнопка «\*», в дальнейшем она служит для ввода разделительной точки при наборе адреса. По окончании набора адреса еще раз нажать «\*». Кнопка «#» служит для стирания неверно набранного символа.

**Режим 1 – ping** позволяет пинговать один IP-адрес. При входе в п.1 меню появляется запрос:

#### *Address? (0-9)*

При помощи нажатия кнопок 1..9 можно выбрать номер регистра памяти, в котором хранится нужный IP-адрес. После нажатия соответствующей кнопки на индикаторе отображается значение выбранного IP-адреса. Далее имеется возможность его изменить (порядок действий такой же, как и при задании собственного IP-адреса), или подтвердить выбор повторным нажатием кнопки с номером регистра.

После этого нужно задать длину пакета в ответ на следующий запрос:

*Len? 1-46 2-1500 3-242\*9 4-12K/6K* 

Здесь кнопки 1..4 задают следующие размеры пакетов:

- 1 46 байт;
- 2 1500 байт;
- 3 9 пакетов по 242 байта, следующих друг за другом без временной задержки;
- 4 12 Кбайт, пакет фрагментированный.

После задания размера пакета прибор формирует ARP-запрос. Если по какой-то причине запрос прошел неудачно, на индикаторе появляется сообщение:

*ARP code: <код ошибки> <номер попытки ARP-запроса>*

Коды ошибок описаны в приложении.

После удачного выполнения ARP-запроса прибор переходит в режим непрерывного пингования заданного IP-адреса пакетами выбранного типа. На индикатор выводится следующая информация:

$$
\begin{array}{c|c}\n260 & 5 & 0 & 2\% \\
192.168.0.1 & & N\n\end{array}
$$

# Диагностический прибор КТ1.2

## Equicom —

Содержимое верхней строки (слева направо): количество отправленных пакетов (260); количество потерянных пакетов (5); количество ошибочных пакетов (0); процент потерянных пакетов по отношению к общему количеству отправленных (2%), округляется до целых единиц. В нижней строке выводится пингуемый IP-адрес и код результата операции (см. в приложении).

Удачный прием пакета сопровождается миганием зеленого светодиода, потеря пакета или прием с ошибкой миганием красного.

При использовании данной функции следует учитывать следующие особенности.

1. Всегда предполагается, что прибор и пингуемый интерфейс находятся в одном сегменте сети. MAC-адрес пингуемого интерфейса определяется при помощи ARP-запроса, и в дальнейшем пакеты посылаются напрямую. Адрес шлюза и маска подсети не прописываются.

2. Прибор не умеет отвечать на пинги.

**Режим 2 - ping\*2** - позволяет пинговать одновременно два IP-адреса. При входе в этот режим предлагается задать Address1, Address2 и размер пакета. В отличие от режима 1, при задании размера пакета кнопка 4 задает размер 6 Кбайт. Заданные адреса пингуются поочередно, процесс индицируется миганием двух пар светодиодов (по одной паре красный+зеленый на каждое направление).

При помощи кнопок 1 и 2 можно выбирать, какая информация будет выводиться на индикатор (соответственно по первому и второму направлению). Форма выдачи информации – аналогично режиму 1.

Pежим 4 - all - предназначен в основном для тестирования «пинговалок» Linecom и определения их параметров. Как известно, у «пинговалок» все параметры жестко прописываются в ПЗУ с ультрафиолетовым стиранием (IP отправителя, МАС отправителя, PORT отправителя, IP получателя, MAC получателя, PORT получателя). Определить эти параметры можно, например, воспользовавшись командой tcpdump (Linux/Unix). Другой способ - использовать прибор КТ1.2.

При входе в режим 4 на индикаторе появляется надпись Waiting..., и прибор переходит в состояние ожидания пакетов. Вывод о том, что пакет сформирован именно «пинговалкой», делается по следующим признакам:

- тип пакета  $-$  UDP:
- длина пакета (вместе с заголовком) 82 байта;
- номера портов отправителя и получателя 4000.

пакеты, не отвечающие перечисленным условиям, игнорируются. После приема Bce очередного пакета от «пинговалки» информация о нем отображается на индикаторе:

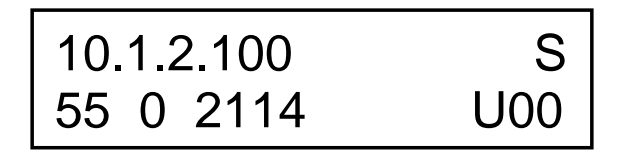

Содержимое нижней строки (слева направо): количество принятых пакетов (55); количество ошибочных пакетов (0); время между приемом двух последних пакетов в миллисекундах инвертированное  $(2114)$ ; признак UDP-пакетов  $(U);$ значение нулевого байта информационной части пакета (00). В верхней строке выводится информация, находящаяся

**Equicom** 

в заголовке пакета. При помощи кнопок 1.4 можно выбирать, что именно будет отображаться:

1 - S: Source IP (IP-адрес отправителя, включено по умолчанию при входе в данный режим);

2 - s: Source MAC (МАС-адрес отправителя);

3 - D: Destination IP (IP-адрес получателя);

4 - d: Destination MAC (MAC-адрес получателя);

Нулевой байт информационной части пакета имеет следующий смысл. Его разряды дублируют состояние датчиков внешних событий, подключаемых к «пинговалке». Таким образом, прибор позволяет контролировать состояние этих сигналов.

Для использования данного режима задавать собственный IP-адрес прибора не обязательно.

Режим 5 - one - предназначен для выделения из всего поступающего потока только тех пакетов, которые сформированы «пинговалкой» с заданным IP-адресом, и отображения их параметров.

При входе в данный режим на индикаторе появляется запрос IP-адреса, помещенного в один из 10 регистров памяти (аналогично описанным выше режимам работы):

Address? (0-9)

После выбора нужного IP-адреса на индикаторе появляется надпись Waiting..., и прибор переходит в состояние ожидания пакетов, отправленных только конкретной «пинговалкой».

Для использования данного режима задавать собственный IP-адрес прибора не обязательно.

#### Особенности эксплуатации

В приборе установлены Ni-MH аккумуляторы емкостью 1,6 Ач, обладающие в незначительной степени «эффектом памяти». Поэтому рекомендуется полностью разряжать батареи перед последующей установкой на зарядку. Зарядка батарей происходит при подключения прибора к сетевому источнику питания, индицируется свечением желтого светодиода «Зарядка батареи». Возможна работа от сети одновременно с зарядкой батарей. По окончании зарядки светодиод гаснет.

Ток, потребляемый схемой прибора от аккумуляторов (с включенной подсветкой), составляет примерно:

- с отключенным портом BNC - 80 мА,

- с включенным портом BNC - 200 мА.

Поэтому для продления времени работы от аккумуляторов рекомендуется отключать порт BNC в случае, когда он не используется. Отключение подсветки индикатора дает экономию еще примерно 10 мА.

Порт RJ-45 прибора имеет «прямую» раскладку пар, принятую для сетевых карт. Таким образом, для подключения к порту сетевого коммутатора (концентратора) нужно использовать «прямой» патчкорд.

Для тестирования 100-мегабитных участков сети использовать прибор напрямую не получится, т.к. он имеет только 10-мегабитный порт. В этом случае нужно включить дополнительное 100-мегабитное сетевое устройство (например, коммутатор), имеющее

# Диагностический прибор КТ1.2

## Equicom -

функцию "Auto-Negotiation", между прибором КТ1.2 и исследуемым участком сети. Между этим промежуточным устройством и прибором установится скорость соединения 10 Мбит/с, а в пределах тестируемого сегмента сети 100 Мбит/с. Таким образом, сгенерированные прибором пакеты будут переданы по сети со скоростью 100 Мбит/с, что позволит оценить качество ее работы на данной скорости.

### Приложение Коды ошибок

### **ARP**

- '0' if OK
- '1' if timeout of transmission
- '2' ISR error while transmission
- '3' TSR error while transmission
- '4' timeout while wait a good RX packet
- 'P' wrong protocol (not ARP)
- 'H' wrong ARP hardware type (not Ethernet)
- 'I' wrong protocol (not IP)
- 'L' wrong address length
- 'O' wrong code of operation
- 'M' peer IP mismatch
- 'S' size of ARP packet is wrong
- 's' ethernet packet is too short
- 'B' ethernet packet is too big

### **PING**

- 'A' ARP reply
- 'R' ARP request
- 'P' PING reply
- 'U' UDP packet
- 'N' no ARP or IP packet in the NIC buffer error code:
- 'E' ethernet packet was received with errors
- 's' ethernet packet is too short
- 'B' ethernet packet is too big
- 'o' length of ethernet packet is odd
- 'H' wrong ARP hardware type (not Ethernet)
- 'l' wrong ARP | IP protocol (not IP)
- 'L' wrong ARP address length or UDP length isn't 82
- 'O' wrong ARP code of operation
- 'S' size of ARP | IP packet is wrong
- 'c' IP header CRC is wrong
- 'd' ICMP data mismatch
- 'i' ICMP identifier mismatch or UDP src port isn't 4000
- 'C' ICMP or UDP CRC is wrong